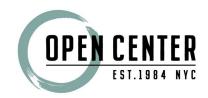

## HOW TO GUIDE FOR ZOOM ONLINE

This live Open Center event requires the Zoom webinar software, which you will be automatically prompted to download upon clicking the access link provided to you in your confirmation and reminder emails. Zoom is an easy-to-use webinar software available for Mac OS X, Windows, iOS and Android. Installation is free and should only take a moment.

System requirements: If you have a computer with a broadband connection (320 kbps minimum), web browser and sound capabilities (microphone and speakers or headset), you will be able to view the webinar and participate in the Q&A period. Recommended System Requirements: Windows 8.1 or Mac OSX 10.5 or higher, and browsers version Internet Explorer 6, Firefox 3, Safari 4, and Chrome 11 or higher.

## Joining a meeting

Before joining the Zoom meeting on a computer or mobile device, you can download the Zoom app from <u>the Download Center</u>. Otherwise, you will be prompted to download and install Zoom when you click on the join link.

You can also join a test meeting to familiarize yourself with Zoom.

## Here's what you need to know:

- Each meeting has a unique 9, 10, or 11-digit number called a <u>meeting ID</u> that will be required to join a Zoom meeting.
- If you are joining via telephone, you will need the <u>teleconferencing number</u> provided in the invite.

We encourage you to familiarize yourself with Zoom software before the course begins.

If you have any trouble, here are some helpful links:

- How do I set up and activate my Zoom account?
- What if I forgot my password?
- How do I customize my profile?
- How do I test my video?